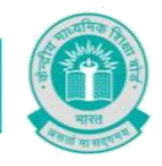

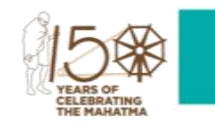

**No. : CBSE/DIR/ACAD./2020/ Date: 15.06.2020**

**Circular No.: ACAD-40/2020**

# **CIRCULAR**

### **All Heads of Schools Affiliated to CBSE**

# **Subject: CBSE EXPRESSION SERIES ON** *THINKING INNOVATIVELY IN UNPRECEDENTED TIMES LIKE COVID-19*

**1.** We believe that the innovation sees best outlet in the unforeseen and unprecedented situations. The current scenario where every nation is facing an unprecedented challenge in the form of COVID-19 is one such situation where everyone needs to think innovatively to surpass the challenge. In order to provide a platform to students to creatively express their ideas/ views on the theme *THINKING INNOVATIVELY IN UNPRECEDENTED TIMES LIKE COVID-19*, CBSE announces the first*Expression Series* for the session 2020- 21.

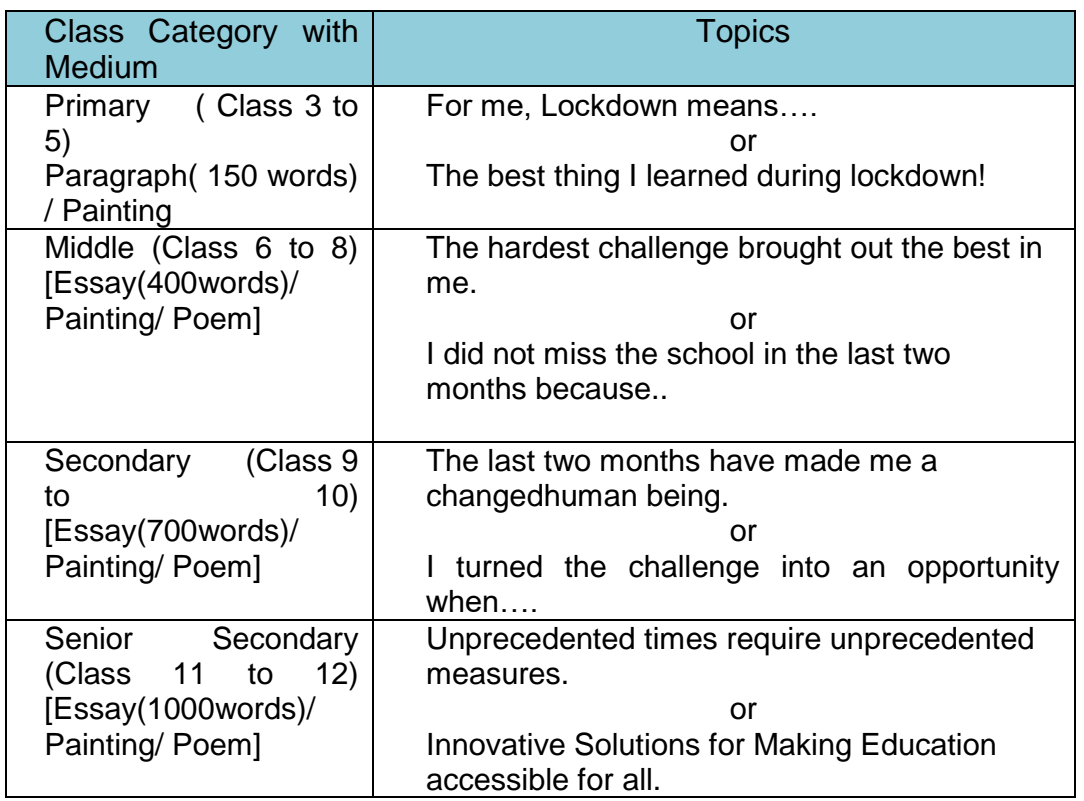

**2.** The details of the conduct of Expression Series are as follows:

### **2.1Topics and Medium**:

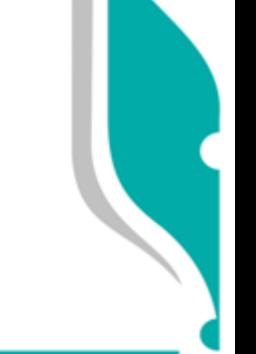

"शिक्षा सदन", 17, राउज एवेन्यु, नई दिल्ली- 110 002 "ShikshaSadan", 17, Rouse Avenue, New Delhi - 110 002 वेबसाइट/Website : www.cbseacademic.in

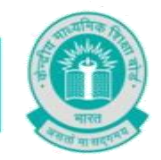

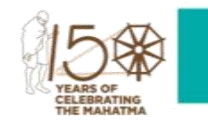

# **2.1.1 Language:**

Entries(Paragraph/ Essay/ Poem) can be submitted in Hindi/ English or any one of the 22 scheduled languages.

# **2.2Conducting Expression Series***:*

# **2.2.1 Conduct of Expression Series at the School Level:**

- **2.2.1.1.** Schools shall themselves conduct the Expression Series on the above topics from **15thJune to 15th July 2020.**Information of the Expression Seriesshould be given to all students, through the means of communication adopted by schools since March 2020.
- **2.2.1.2.** For entries, i.e. Essays/ Paragraphs/ Paintings/Poems, participants can prepare a sheet asper the format given in annexure I or use a sheet with all details as given therein. Details of participant must be written on each sheet used for submitting the entry.
- **2.2.1.3.** Schoolsmay invite entries from students through e-mail ID/ any other mode.
- **2.2.1.4.** After collecting the entries, schools shall evaluate them and shortlist one entry per category for onward submission to CBSE. Evaluation mechanism can be devised by schools themselves.
- **2.2.2 Submission of Shortlisted Entries by Schools to CBSE:**
	- **2.2.2.1** Schools can submit the shortlisted entries from **16th to 21st July2020**using an android phone through**CBSE Expression Series App** available at Google Playstore. For guidelines of the process of submission,please **see annexure II.**
- **2.3** Each participant will get an online certificate of participation at his/ her registered e-mail ID after the successful submission of entry.
- **2.4** 10 best entries of each category will be selected at the regional level by all CBSE regionsfor onward submission to CBSE Academic Unit, New Delhi.
- **2.5** From the entries received from all CBSE regions, 3 best entries of each category will be selected and uploaded on the CBSE website.

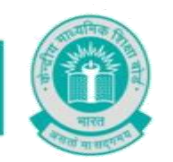

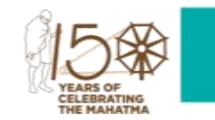

**2.6** The decision/ result given by the evaluation committee shall be final and nocorrespondence will be entertained in this regard.

In case of any query, kindly contact cbseexpressions 202021@gmail.com .

**Dr. Joseph Emmanuel Director (Academics)**

**Copy to the respective Heads of Directorates, Organizations and Institutions as indicated below with a request to disseminate the information to all the schools under their jurisdiction:** 

- 1. The Commissioner, KendriyaVidyalayaSangathan, 18-Institutional Area, ShaheedJeet Singh Marg, New Delhi-16
- 2. The Commissioner, NavodayaVidyalayaSamiti, B-15, Sector-62, Institutional Area, Noida201309
- 3. The Director of Education, Directorate of Education, Govt. of NCT of Delhi, Old Secretariat, Delhi-110 054
- 4. The Director of Public Instructions (Schools), Union Territory Secretariat, Sector 9, Chandigarh-160017
- 5. The Director of Education, Govt. of Sikkim, Gangtok, Sikkim –737101
- 6. The Director of School Education, Govt. of Arunachal Pradesh, Itanagar –791 111
- 7. The Director of Education, Govt. of A&N Islands, Port Blair 744101
- 8. The Director of Education, S.I.E., CBSE Cell, VIP Road, JungleeGhat, P.O. 744103, A&N Island
- 9. The Director, Central Tibetan School Administration, ESSESS Plaza, Community Centre, Sector 3, Rohini
- 10. The Additional Director General of Army Education, A Wing, SenaBhawan, DHQ, PO, New Delhi-110001
- 11. The Secretary AWES, Integrated Headquarters of MoD (Army), FDRC Building No. 202,Shankar Vihar (Near APS), Delhi Cantt-110010
- 12. The Under Secretary (EE-1), MHRD, Govt. of India, Department of SE&L, ShastriBhawan, New Delhi-01
- 13. All Regional Directors/Regional Officers of CBSE with the request to send this circular to all the Heads of the affiliated schools of the Board in their respective regions
- 14. All Joint Secretary/ Deputy Secretary/ Assistant Secretary / Analyst, CBSE
- 15. All Head(s)/ In-Charge(s), Centre of Excellence, CBSE
- 16. In charge IT Unit with the request to put this circular on the CBSE Academic website
- 17. In-Charge, Library
- 18. The Senior Public Relations Officer, CBSE
- 19. PPS to Chairperson, CBSE
- 20. SPS to Secretary, CBSE
- 21. SPS to Controller of Examinations, CBSE
- 22. SPS to Director (Information Technology), CBSE
- 23. SPS to Director (CTET), CBSE
- 24. SPS to Director (Professional Examinations), CBSE
- 25. SPS to Director (EDUSAT), CBSE
- 26. SPS to Director (Academics), CBSE
- 27. SPS to Director (Skill Education& Training), CBSE
- 28. Record File

 **Dr. Joseph Emmanuel Director (Academics)**

"शिक्षा सदन", 17, राउज एवेन्यु, नई दिल्ली- 110 002 'ShikshaSadan", 17, Rouse Avenue, New Delhi - 110 002 वेबसाइट/Website : www.cbseacademic.in

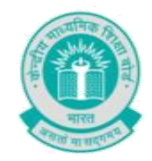

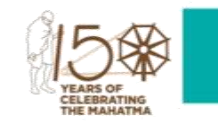

#### **ANNEXURE –I**

### **Format: CBSE Expression Series Submission Form**

#### **(You need to write all these details on the each sheet you use for submitting the entry.)**

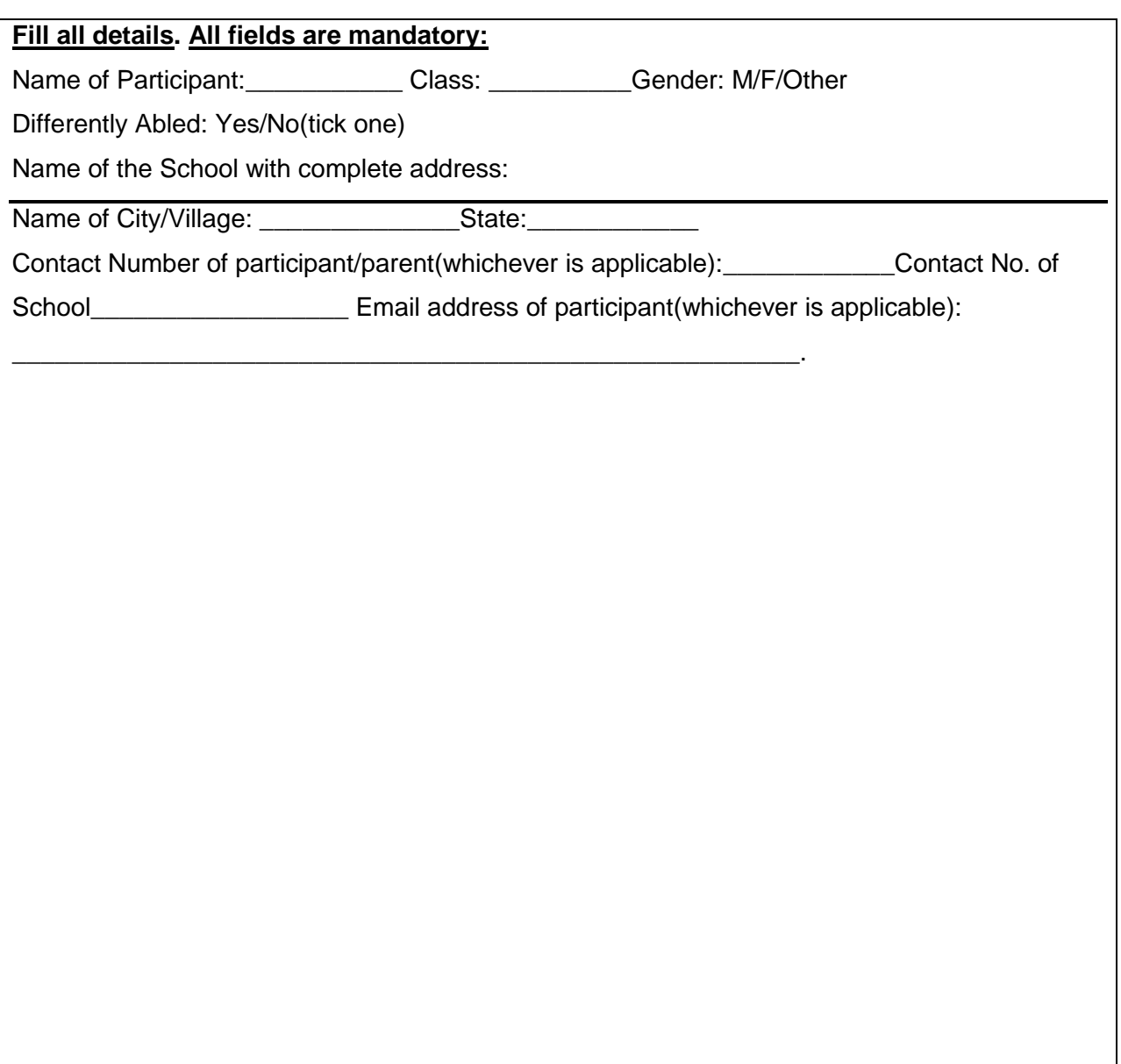

**(Please attach additional sheets, if required. But all sheets must have the details as above, failing which the sheet will not be evaluated)**

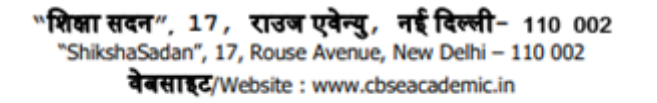

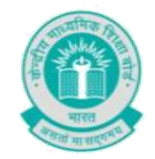

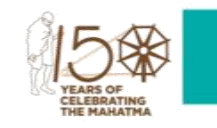

**ANNEXURE - II**

### **Guidelines for Entry Submission by School**

**ENTRIES CAN BE UPLOADED ONLY FROM 16TH JULY 2020 TILL 21ST JULY 2020**

#### **Expression Series Android App Usage Details:-**

**Requirement**: Android smart phone having operating system version 5.0 and above with internet connectivity.

- 1. CBSE Expression Series app may be downloaded and installed from Google Play Store. At the time of installation, please ensure that you "Accept" the permissions asked by app.
- 2. Tap on the " CBSE Expression Series" icon to launch the App and follow the steps given below:

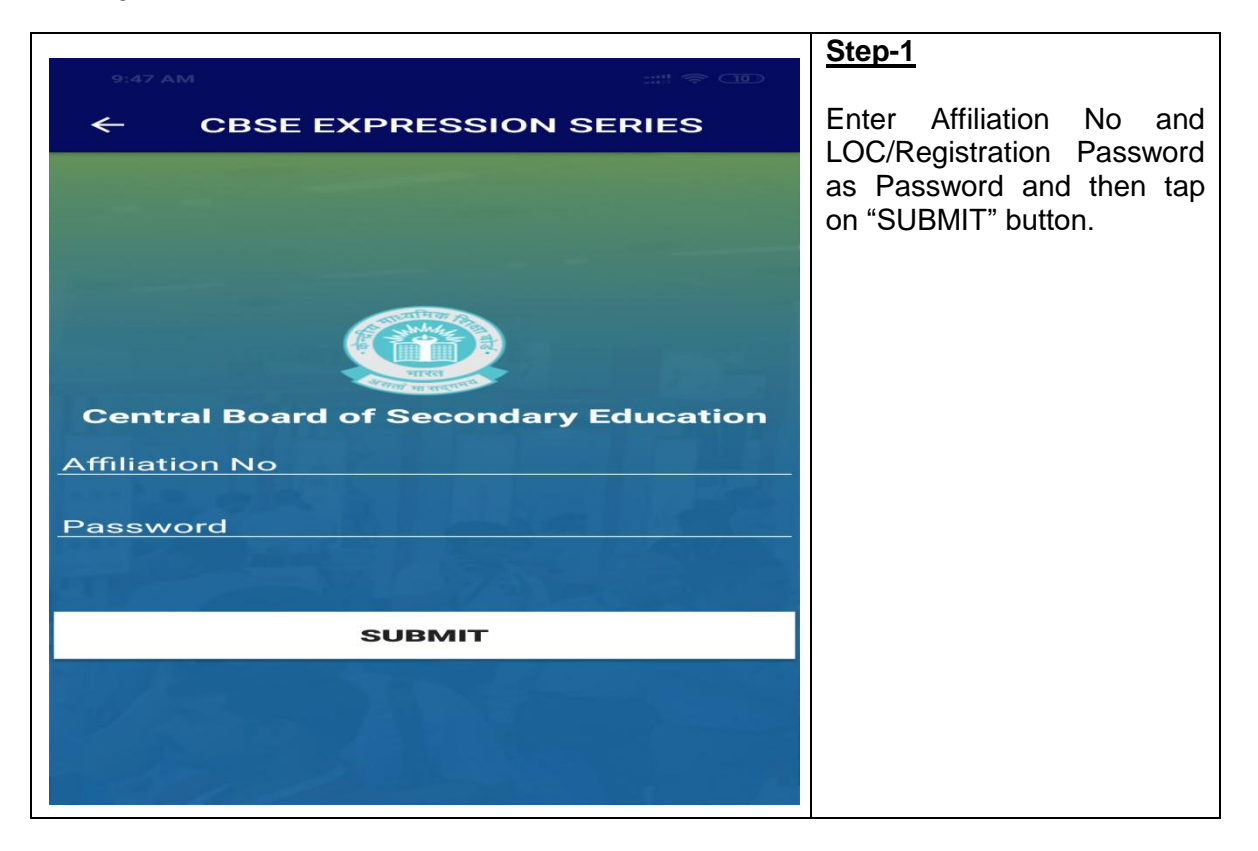

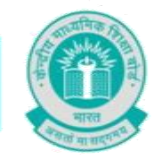

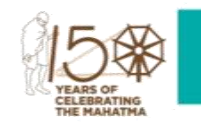

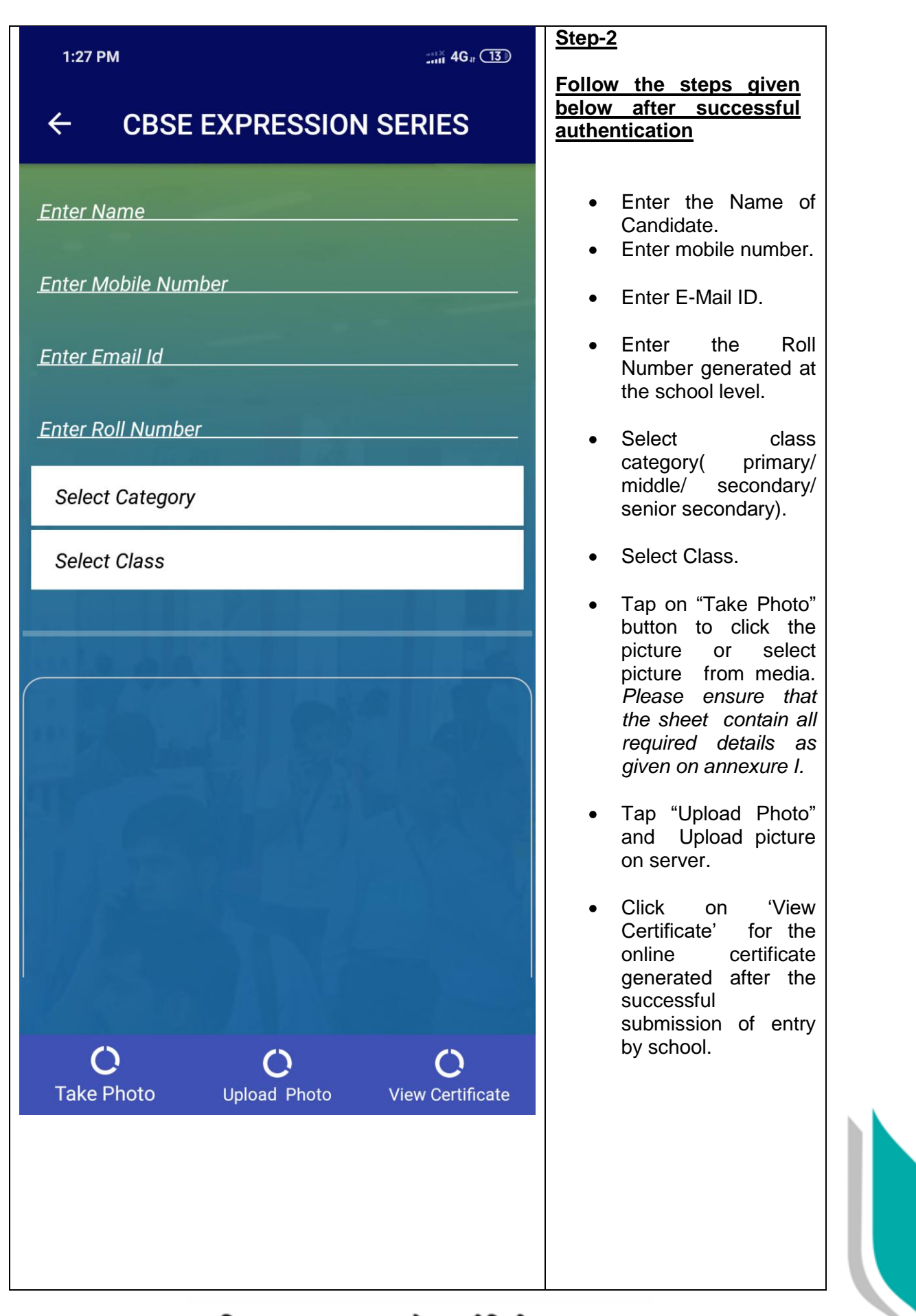

"शिक्षा सदन", 17, राउज एवेन्यु, नई दिल्ली- 110 002 "ShikshaSadan", 17, Rouse Avenue, New Delhi - 110 002 वेबसाइट/Website : www.cbseacademic.in

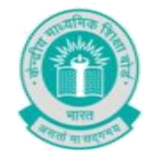

# केन्द्रीय माध्यमिक शिक्षा बोर्ड **CENTRAL BOARD OF SECONDARY EDUCATION**

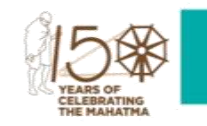

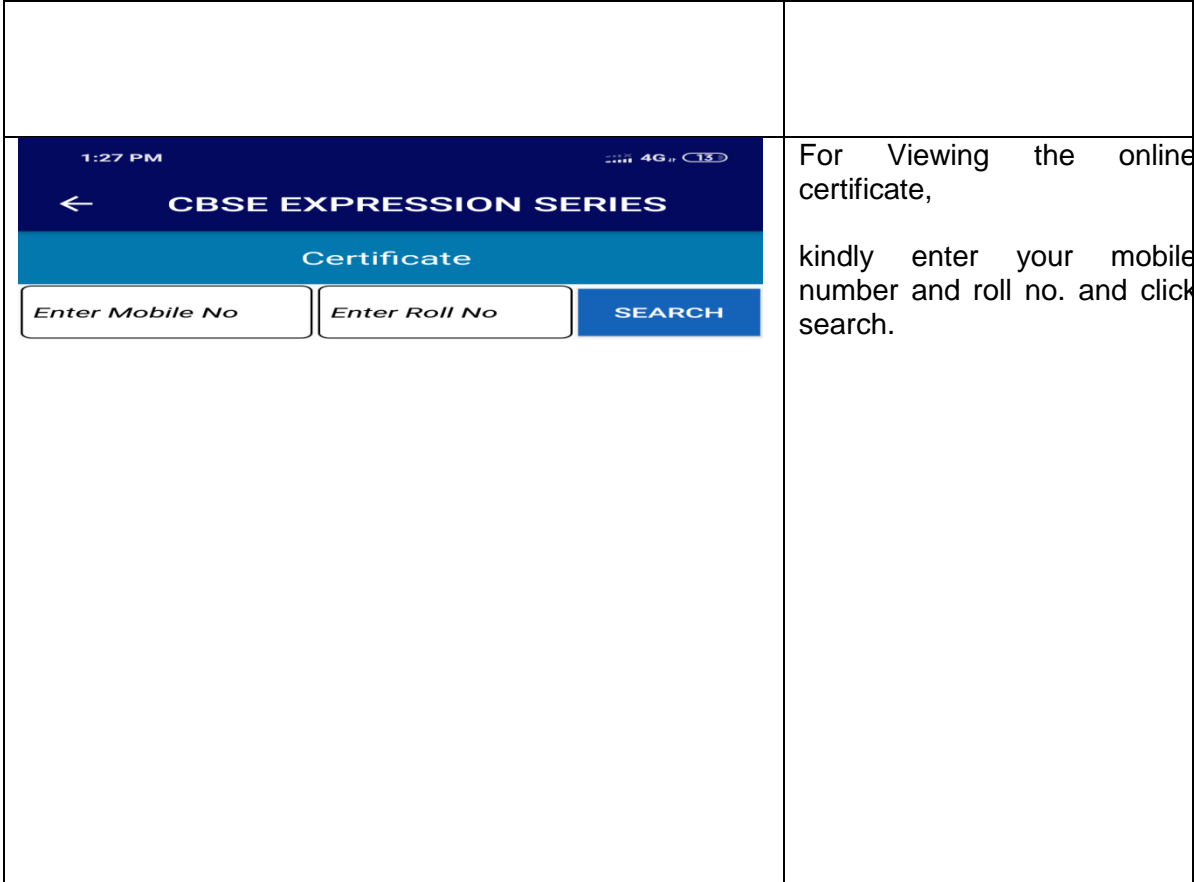

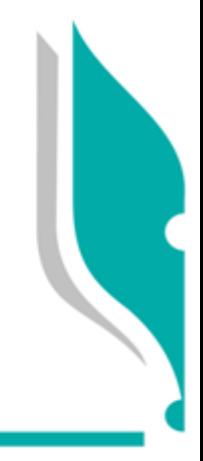

"**शिक्षा सदन", 17, राउज एवेन्यु, नई दिल्ली- 110 002**<br>ShikshaSadan", 17, Rouse Avenue, New Delhi – 110 002 वेबसाइट/Website : www.cbseacademic.in